# 申し込みの手引き(各大学申込担当者向け)

※当文章は各大学(日本学連加盟校・準加盟校)申込担当者向けの申し込みの手引きです。 地区学連申込担当者は「申し込みの手引き(地区学連担当者向け)」をご参照ください。

#### 1. はじめに(表記について)

この「申し込みの手引き(各大学申込担当者向け)」では、

日本学生オリエンテーリング選手権 → インカレ 日本学生オリエンテーリング連盟 → 日本学連 ミドル・ディスタンス競技部門 → ミドル リレー競技部門 → リレー インカレ実施規則 2.1 に定められている個人ミドル・ディスタンス競技部門 → ミドル選手権の部 インカレ実施規則 2.1 に定められている 3 名のリレー競技部門 → リレー選手権の部 選手権の部に出場しない日本学連加盟員のためのミドル・ディスタンス競技部門 → ミドル一般の部 選手権の部に出場しない日本学連加盟員のためのリレー競技部門 → → リレー一般の部 所属大学の異なる日本学連加盟員同十からなるチーム → → 混成チーム

といった略称を用います。

2.エントリー概要

〇エントリー内容の利用目的

エントリー内容の主な利用目的は、各競技者のインカレへの出欠を確認することです。

また、インカレ実施規則 4.2 に定められた選手登録名簿の提出を兼ねています。

〇エントリー項目

各大学申込担当者は、エントリーサイト(<https://mulka2.com/uofj/index.jsp>)にて以下 3 部門に関する申し 込みを行ってください。

- ●ミドル一般の部 (※ここでのエントリーは、各選手についてミドル選手権の部への出場の可否にかか わらず、ミドル一般の部に出場する場合の希望クラスを入力して下さい。)
- ●リレー選手権の部
- ●リレー一般の部

〇エントリー期間

各大学申込担当者は、次の期間内に申し込み手続きを行って下さい。

2019 年 12 月 1 日 (日) エントリー開始

2019 年 12 月 31 日 (火)エントリー締切(5.1.インカレリレー特例措置申請も同時に締切)

(2020 年 1 月 7 日 (火) 参加費入金締切)

〇エントリー期間終了後の対応

エントリー期間終了後はエントリーサイトからのエントリーはできません。

選手権クラスに関する選手変更届・欠場届・チームオフィシャル変更届については、エントリー期間終了後 はメールにて受け付けます。

詳しくは別資料の「エントリー締切後の登録内容の変更について」を参照してください。

# 3. エントリー方法

ログイン画面(図 1 参照)から、日本学連へ加盟した際のメールアドレスとパスワードを用いてログイン してください。パスワードを忘れてしまった場合は下部のリンクからパスワードを再発行してください。

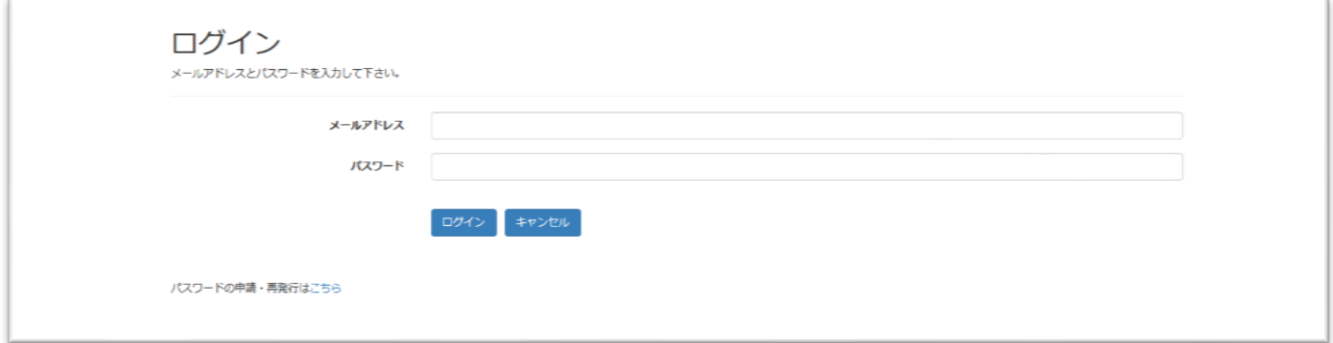

図1:ログイン画面

ログインすると、ホーム画面に遷移し、以下の 6 項目が表示されます(図 2 参照)。

●個人別エントリー ●リレーに関するエントリー ●チームオフィシャル登録 ●宿泊・ミーティング会場希望登録 ●プログラム送付先登録 ●返金用口座登録

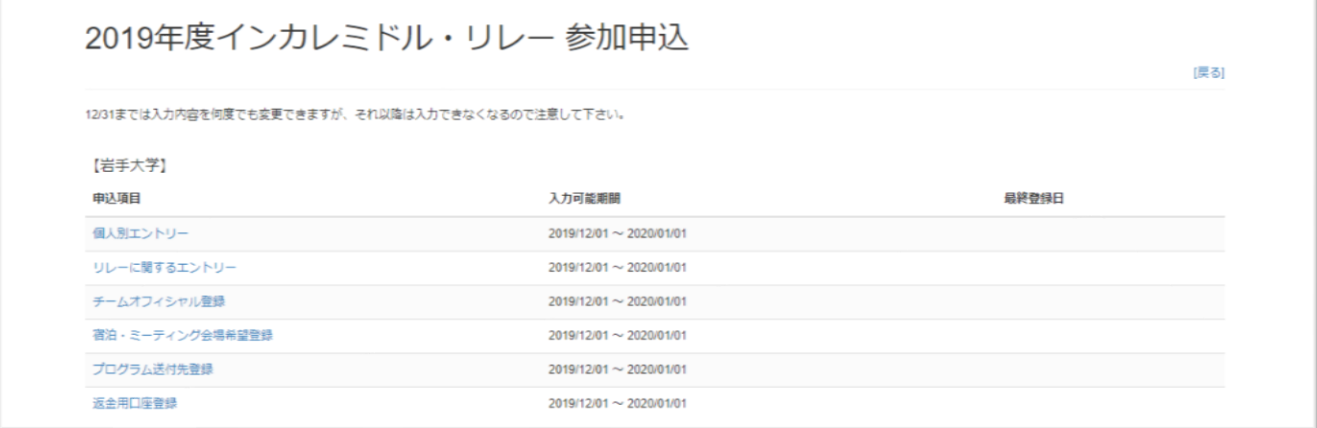

#### 図2:ホーム画面(例:岩手大学)

※入力後には「最終登録日」欄より csv ファイルの出力が可能となります。登録事項の確認にご利用ください。

各項目について、本資料の 4.個人別エントリー~9.返金用口座登録で項目別に順に説明します。

#### 4. 個人別エントリー

ホーム画面の「個人別エントリー」をクリックしていただくと、図 3 の画面が出てきます。

- ここでは加盟登録されている各選手について、以下の 3 項目を登録できます。
	- ①ミドル:ミドル一般の部への参加の可否(参加する場合はクラス選択)
	- ②リレー:リレー競技部門への参加の可否(リレー選手権の部、リレーー般の部を問わない)

③マイ e-card:マイ E カード番号の登録

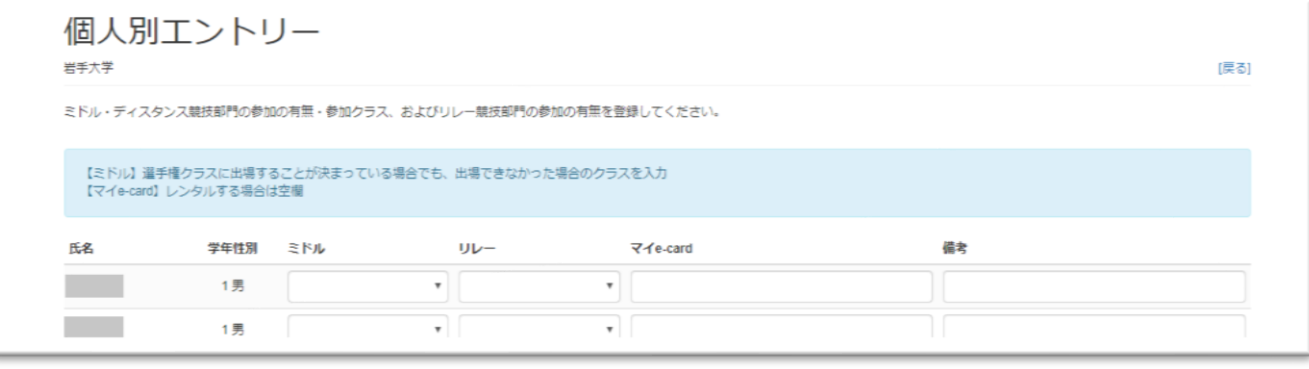

図 3:個人別エントリー画面(例:岩手大学)

①ミドル一般の部への参加の可否

各選手について、個人別エントリー画面の「ミドル」欄右端の▼をクリックしてください。ミドル一般の部 の欠場もしくは参加クラスの選択ができます。

ミドル一般の部の参加希望クラスは以下の区分になります。

- ・MA/WA(学連登録 2 年目以上の者に限る。上級)
- ・MB/WB(学連登録 2 年目以上の者に限る。中級)
- ・MF/WF(学連登録初年度の者に限る。)

ミドル競技部門に参加しない場合は「×欠場」を選択してください。

ここでは、各選手についてミドル選手権の部への出場の有無にかかわらず、ミドル一般の部に出場する場合 の希望クラスを入力して下さい。

②リレーへの参加の可否

各選手について、個人別エントリー画面の「リレー」欄右端の▼をクリックしてください。個人競技を含め たリレーへの参加の可否を選択できます。

リレー選手権の部、リレー一般の部(個人競技クラスを含む)に参加する場合は「○出場」を、参加しない 場合は「×欠場」を必ず選択してください。

③マイ E カード番号の登録

本大会では、個人が所有する E カードを使用することができます。使用を希望する場合は各選手について、 個人別エントリー画面の「マイ e-card」欄に E カード番号を 5 桁または 6 桁で入力してください。

学生個人が所有する E カードを使用する場合、学生の基本参加費から 500 円値引きします。

なお、E カードはミドル・リレー両日にわたって同じ 1 枚の E カードを使用してください。

※注意事項

当年度の学連登録を済ませているにも関わらず、エントリーサイトに氏名が掲載されていない競技者がいる 場合は、該当する競技者の氏名・ふりがな・性別・登録年数をメールにて連絡してください。

また、氏名・ふりがな・性別・登録年数に誤りがある場合もメールにて連絡してください。

エントリー期間終了前はミドル・リレーのクラス・出欠を自由に変更できますが、エントリー期間終了後は、 選手の追加や代走を一切受け付けません。

5. リレーに関するエントリー

ホーム画面の「リレーに関するエントリー」をクリックしていただくと、図 4 の画面が出てきます。ここ では加盟校・準加盟校のリレー選手権の部参加の可否、及びリレー一般の部の出場チーム数等について登録し ます。

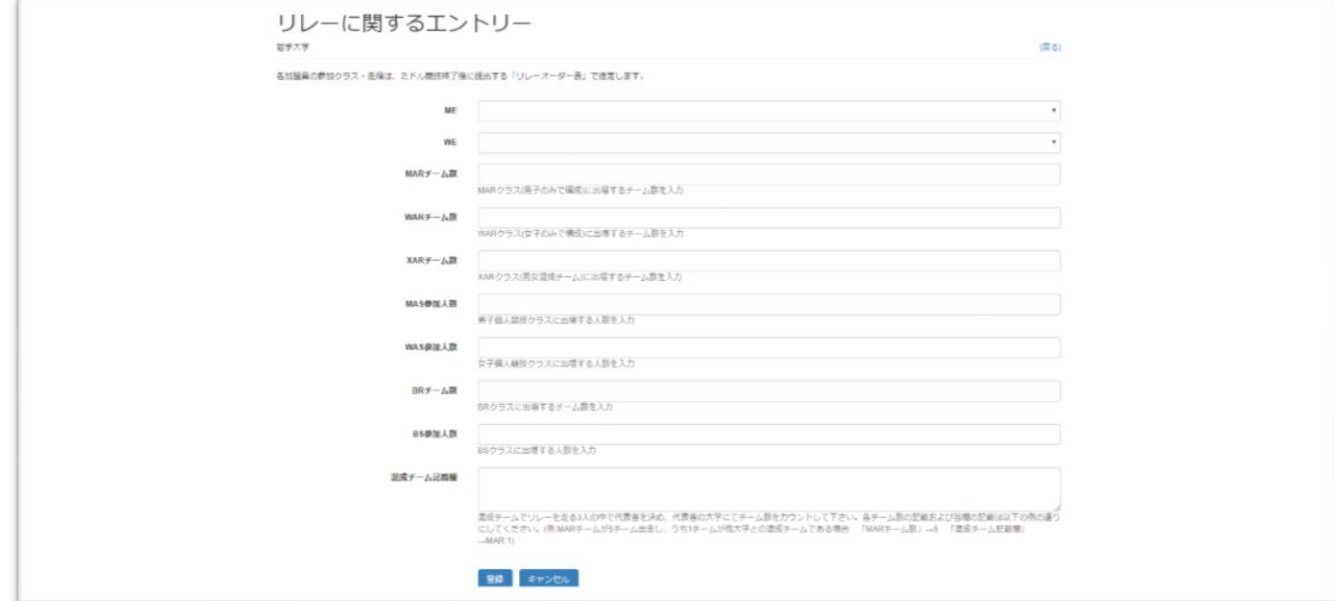

図4:リレーに関するエントリー画面(例:岩手大学)

当エントリーサイトには、各選手についての参加クラス・走順の入力箇所はありません。チーム数・出走人 数の記入のみとなります。

各選手の参加クラス・走順は、ミドル競技終了後提出して頂く「リレーオーダー表」にてエントリーをお願 いします。

「リレーオーダー表」は後日、公式 HP 上にアップロードする予定です。これを印刷し、必要事項を記入し た上で、ミドル競技部門終了後に実行委員会まで提出してください。

過年度生を含むチームは表彰対象外となります。

●リレー選手権の部 (ME/WE)

加盟校・準加盟校でリレー選手権の部に出場する場合は、リレーに関するエントリー画面で「ME」、「WE」 欄をクリックしてください。ここではそれぞれ「○出場」または「×欠場」を選択できます。ME、WE いずれ も 1 チーム 3 名です。

- ●リレー一般の部(MAR/WAR/XAR/MAS/WAS/BR/BS)
	- リレー一般の部のクラスは以下の通りです。
		- ・MAR(男子のみで構成されたチーム、上級者)
		- ・WAR(女子のみで構成されたチーム、上級者)
		- ・XAR(男女混合で構成されたチーム、上級者)
		- ・MAS(男子個人競技クラス、上級者)
		- ・WAS(女子個人競技クラス、上級者)
		- ・BR(中級者チーム)
		- ・BS(中級者個人競技クラス)

「MAR」、「WAR」、「XAR」、「BR」の欄にはそれぞれ出走するチーム数を入力してください。出走チームが ない場合は「0」を入力してください。MAR、WAR、XAR、BR はいずれも 1 チーム 3 人です。

「MAS」、「WAS」、「BS」の欄にはそれぞれ出走する人数を入力してください。出走者がいない場合は「0」 を入力してください。MAS、WAS、BS は個人競技クラスです。

#### ※混成チームについて

リレー一般の部、リレー選手権の部では他大学と混成したチームを組むことができます。

リレー一般の部については、リレーに出走する 3 名の中で代表者を決めていただき、代表者の大学のチーム 数に加算する形で入力を行ってください。

その場合、各クラスに含む混成チームの数について「混成チーム記載欄」に記載してください。 例:MAR クラスに、A 大学からは 14 名、B 大学からは 7 名出走可能で、単一大学チームを A 大学から 4 チーム、B 大 学から 2 チーム、A 大学の学連加盟員を代表者とする A 大学・B 大学の混成チームを 1 チーム出したいとき

入力方法:【A 大学】「MAR チーム数」→5 「混成チーム記入欄」→MAR:1

【B 大学】「MAR チーム数」→2 「混成チーム記入欄」→(記載なし)

リレー選手権の部については、実行委員会への特例措置の申請(締切:2019 年 12 月 31 日(火))が必要と なります。詳しくは後述の 5.1 インカレリレー特例措置をご覧ください。

#### 5.1.インカレリレー特例措置

●申請

申請要件・注意事項・申請方法を確認のうえ、以下ガイドラインに則って申請してください。 「インカレリレー特例措置に関するガイドライン」:

[http://www.orienteering.com/~uofj/media/rules/20171018-ic\\_guideline\\_special.pdf](http://www.orienteering.com/~uofj/media/rules/20171018-ic_guideline_special.pdf)

●申請要件(「インカレリレー特例措置に関するガイドライン」より引用)

・インカレリレーエントリーが性別ごとに 2 名以下の大学。

・同性 3 名以上の登録がある場合はいかなる場合にも認めることはできない。

#### ●注意事項

・特例措置にて結成されたチーム(特例チーム)は参考記録とし、表彰対象外とします。

・正規の選手権の部出場チーム(正規チーム)の競技の公平性確保及び運営上の都合により、特例チームの スタート時刻を正規チームと別時刻に設定する可能性があります。

・原則として、申請要件を満たしていない特例措置申請については、その旨をエントリー担当から通知した 上で、出走者の性別に応じて MAR、WAR、XAR クラスへのエントリーと替えさせていただきます。予めご 了承ください。

●申請方法

特例措置申請は、メール (icmr2019.entry●gmail.com ●→@) のみにて受け付けます。

メールの件名を「【エントリー】【学校名】選手権リレー特例措置の申請」とし、本文に特例チームでの出走 を希望する 3 名の「氏名・ふりがな・性別・登録年数」を記載したうえで、2019 年 12 月 31 日 (火) まで に送付してください。

#### 6.チームオフィシャル登録

インカレ実施規則 4.6 に定めるとおり、大学ごとに選手登録者とは別にチームオフィシャルを置くことが できます。

ホーム画面の「チームオフィシャル登録」をクリックしていただくと、図 5 の画面が出てきますので、登録 するチームオフィシャルの氏名、ふりがな、性別を入力してください。入力がない場合は、チームオフィシャ ルを置かないものとして処理します。

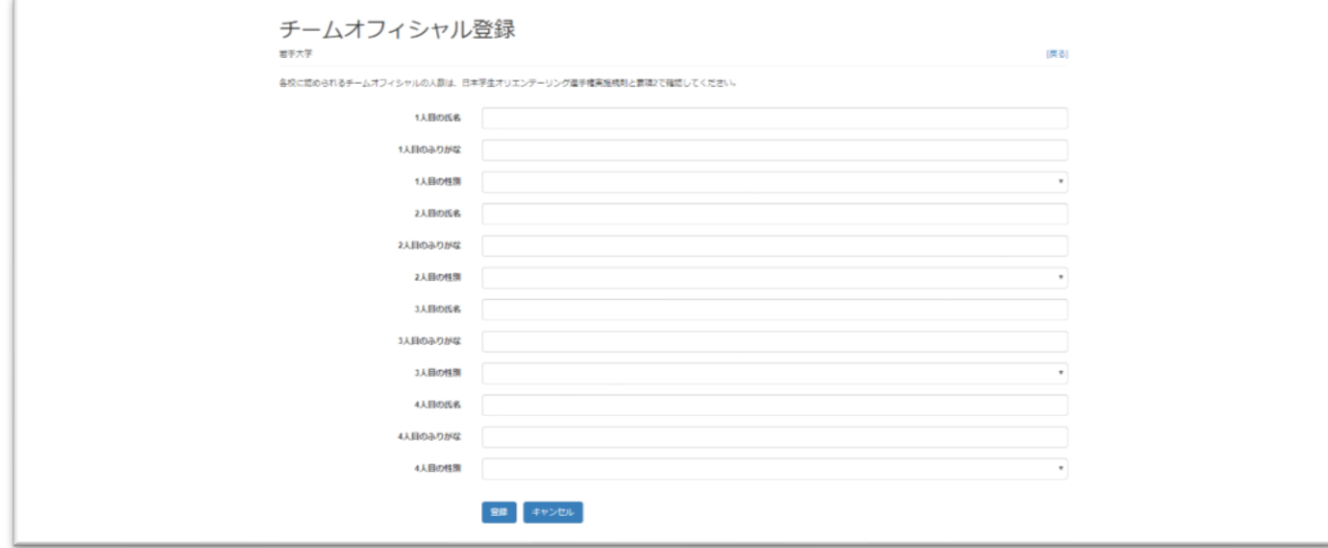

図5:チームオフィシャル登録画面(例:岩手大学)

注意事項

エントリー期間終了後にチームオフィシャルを変更する場合は、チームオフィシャル変更届を提出してく ださい。詳しくは別資料の「エントリー締切後の登録内容の変更について」を参照してください。

チームオフィシャル変更が大会直前に行われた場合、変更前後で性別が異なると宿泊に不都合が生じる場 合があります。あらかじめご了承ください。

## 7. 宿泊・ミーティング会場希望登録

ホーム画面の「宿泊・ミーティング会場希望登録」をクリックしていただくと、図 6 の画面が出てきます。 「宿泊・ミーティング会場希望登録」では以下の 3 項目の希望を登録することができます。

①宿泊地希望

②宿泊施設ミーティング会場の希望収容人数

③同宿希望登録

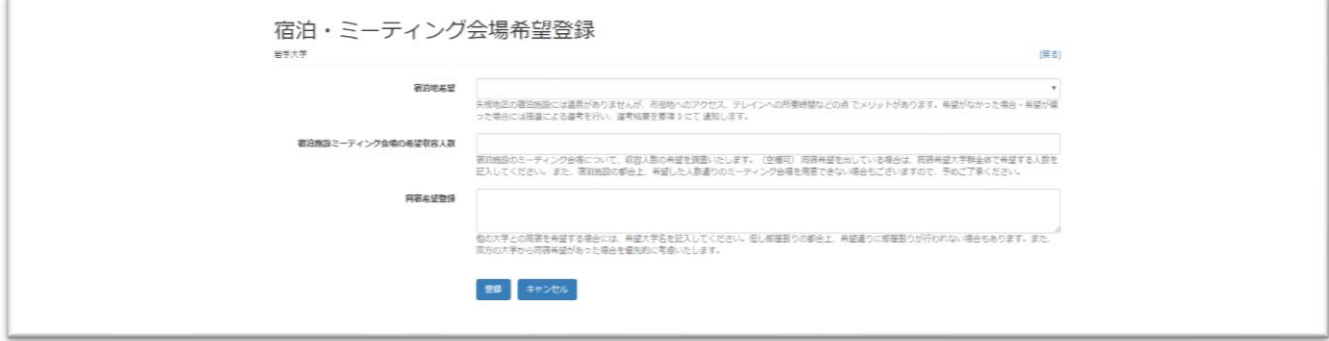

図6:宿泊・ミーティング会場希望登録画面(例:岩手大学)

①宿泊地希望

「宿泊地希望」欄では希望する宿泊地(塩原温泉・鬼怒川温泉地区、矢板地区、希望なし)を選択してく ださい。エントリー期間中に記入がない場合は、「希望なし」と判断いたしますので、ご了承ください。

全ての参加者は、実行委員会が指定した宿舎に宿泊することが必須となっています。なお、宿泊地の希望 が偏った場合には、②宿泊施設ミーティング会場の希望収容人数、③同宿希望登録を考慮しつつ、宿の割り 振りを決定いたします。

②宿泊施設ミーティング会場の希望収容人数

宿泊施設のミーティング会場について、収容人数の希望を調査いたします。(空欄可)

同宿希望を出している場合は、同宿希望大学群全体で希望する人数を記入してください。

また、宿泊施設の都合上、希望した人数通りのミーティング会場を用意できない場合もございますので、 予めご了承ください。

③同宿希望登録

「同宿希望登録」欄では他の大学との同宿を希望する場合には、希望大学名を記入してください。

部屋割りの都合上、希望通りに部屋割りが行われない場合もあります。また、双方の大学から同宿希望が あった場合を優先的に考慮いたしますので、ご注意ください。

8.プログラム送付先登録

要項 3 (プログラム・大会 2 週間前までに発行予定)について、紙版の送付先をご記入ください。インカレ サークルの場合は、まとめての送付にご協力お願いします。

「プログラム送付希望先住所」欄には、

【送付先郵便番号】【送付先住所】【代表者氏名】【連絡先電話番号】

を記入してください。

#### 9. 返金用口座登録

宿泊費・輸送費の返金があった場合に、実行委員会からの振込先となる口座を登録してください。 口座内容を記入する際の書式は

【銀行名】【支店名】【口座種別】【口座番号】【名義人】

としてください。

# 10.欠場届

詳しくは「エントリー締切後の登録内容の変更について」を参照してください。

エントリー締切後に大会参加を登録している者がそれを取り消す場合、実行委員会へ欠場届を届出しなけれ ば取り消しは認められません。

### 11. 参加費の納付方法

本大会の参加に際して必要な参加費は以下 5 項目の合計金額です。

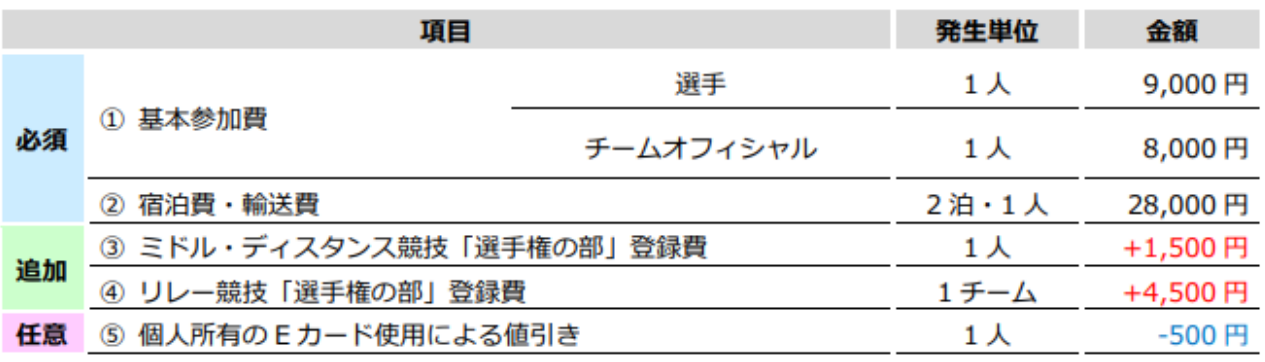

このうち、①、②、④、⑤(減算)が、各加盟校・準加盟校から実行委員会に直接納付する項目です。

③ミドル・ディスタンス競技「選手権の部」登録費については、各加盟校・準加盟校がこの費用を地区学連 へ納付し、地区学連から実行委員会へ納付する費用となります。

納付額は、各校のミドル選手権の部出場者数分× 1,500 円です。納付方法や時期は、所属する各地区学連 とご相談してください。

●参加費の納付先(項目①、②、4)、5) 新生銀行 本店 支店番号:400 普通預金 口座番号:6404810 名義:アライリコ

※納付の際は、納付していただいた方の氏名の前に、大学名をつけてお振込みください。 振込手数料は各校がご負担ください。

#### ●納付期限

2020 年 1 月 7 日(火)までに納付してください。

#### ●注意事項

- ・宿泊費・輸送費は、宿泊日数・宿泊地希望にかかわらず一律 28,000 円を納付してください。 返金額が出た場合は、後日返金いたします。
- ・請求書または領収書が紙で必要な場合は、エントリー担当のアドレス(icmr2019.entry●gmail.com (●→@)、冨山)まで連絡してください。

その際に、必要な記載事項についても併せてご連絡をお願いいたします。

●欠場による参加費の返金について

本大会では、エントリー締切後(2020 年 1 月 1 日(水)~)、いかなる理由においても①基本参加費、③ミド ル・ディスタンス競技「選手権の部」登録費、④リレー競技「選手権の部」登録費の返金には応じません。欠 場者の費用も全て納付してください。

②宿泊費・輸送費については、別資料「エントリー締切後の登録内容の変更について」に係るキャンセル料 を差し引いた差額について、大会終了後に返金します。

なお、欠場届を受領した時期によっては返金できない場合がありますので、ご了承ください。

#### 12. 本大会に質問があるときは

エントリー方法・または本大会について質問などがある場合は以下に問い合わせてください。なお、件名に 「【質問担当者名】【大学名】」と記載の上、電子メールでお問い合わせください。

●申し込み方法などエントリーに関する問い合わせ先:

冨山 稜真 (エントリー担当) e-mail: icmr2019.entry●gmail.com (●→@) ●その他大会全般に関する問い合わせ先: 石野 夏幹 (実行委員長) e-mail: icmr2019 info●googlegroups.com (●→@)